## Session 2: File Operations

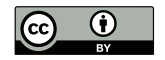

### P. S. Langeslag

#### 25 October 2018

### **Correction**

In next week's homework, please replace the address http://www.gutenberg.org/38334/38334-0.txt with http://langeslag.uni-goettingen.de/38334-0.txt.

# Logging into the Course Terminal

- 1. You need to be on the campus network, physically or by VPN.
- 2. You'll need an ssh client:
	- ▶ Included in all Linux distributions, all versions of OS X;
	- ▶ On Windows, install PuTTY. (stock ssh client trickier to set up for X11 forwarding)
- 3. To make use of graphical applications on Windows, you'll also need XMing or Cygwin.
- 4. Log onto langeslag.uni-goettingen.de on port 22 with the credentials I have sent you.

# **PuTTY Settings (Basic)**<br> **R** PuTTY Configuration

 $\overline{?}$  $\times$ 

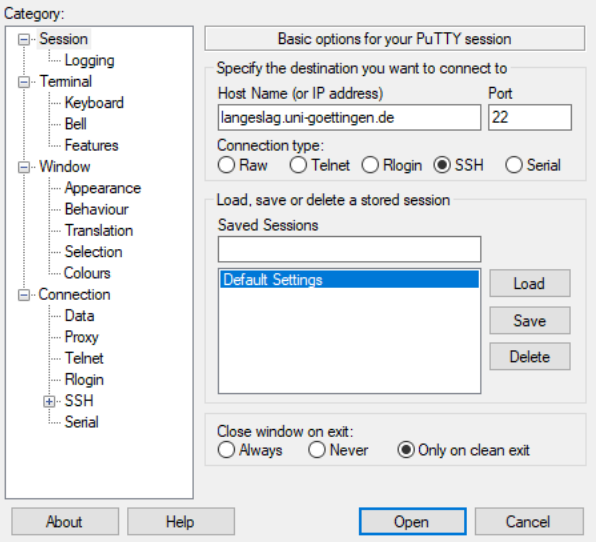

Figure: PuTTY: connection settings

# PuTTY Settings (X11 Forwarding)

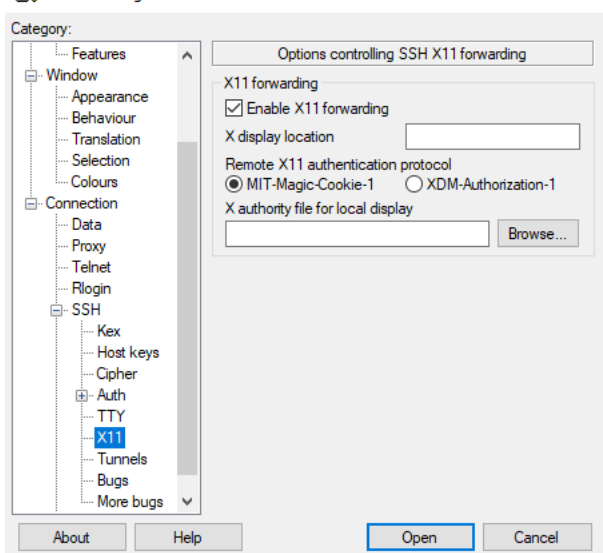

 $\overline{\mathbf{?}}$ 

 $\times$ 

Figure: PuTTY: X11 forwarding

## PuTTY With XMing

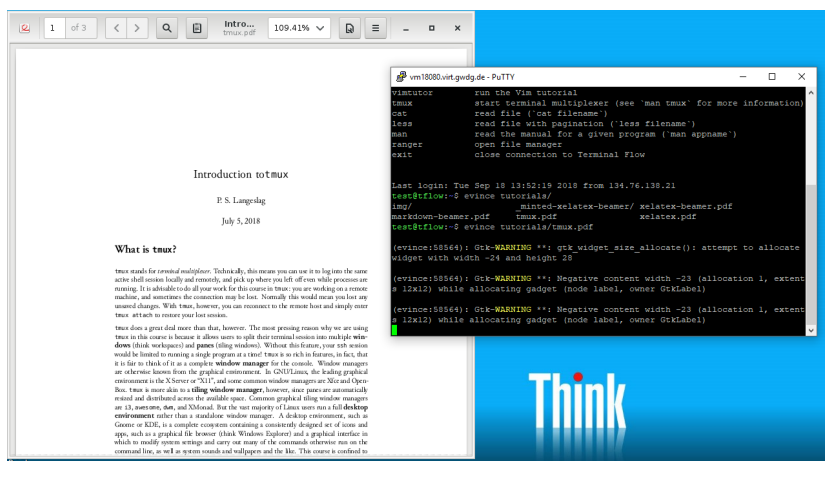

#### Figure: PuTTY with XMing

# **PuTTY Settings (Appearance)**

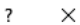

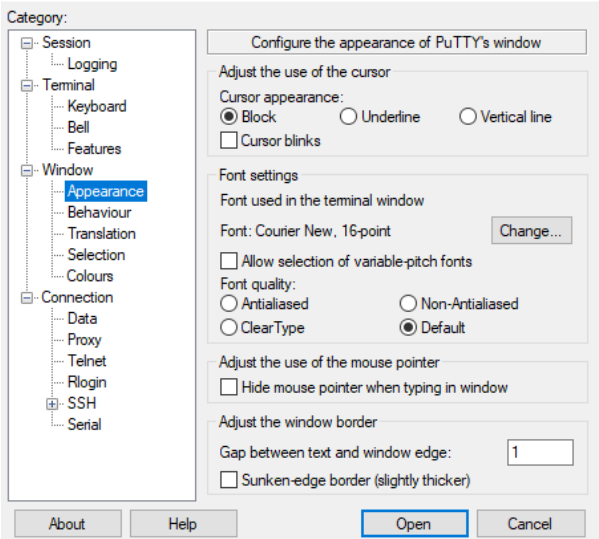

Figure: PuTTY: X11 forwarding

## ssh on Linux or Mac

#### \$ ssh -Y username@langeslag.uni-goettingen.de

## If You Encounter X11 Forwarding Issues

- 1. Disable X11 forwarding (e.g. drop the -Y argument)
- 2. Modify your ~/.latexmkrc as follows:
- < \$pdf\_previewer = 'evince';
- > \$pdf\_previewer = 'less';
	- 3. Create a file ~/.bashrc with the following content:

#### export PDFVIEWER\_texdoc="less"

- ▶ Issues will remain because I haven't configured an explicit fallback option.
- ▶ If you get X11 warning messages in spite of a correct setup, try to ignore them.

# Virtual Private Network (VPN)

See https://info.gwdg.de/docs/doku.php?id=en:services: network\_services:vpn:start

### Linux

sudo ip tuntap add mode tun tun0 sudo ip link set dev tun0 up sudo openconnect 134.76.22.1

## The Shell in PuTTY

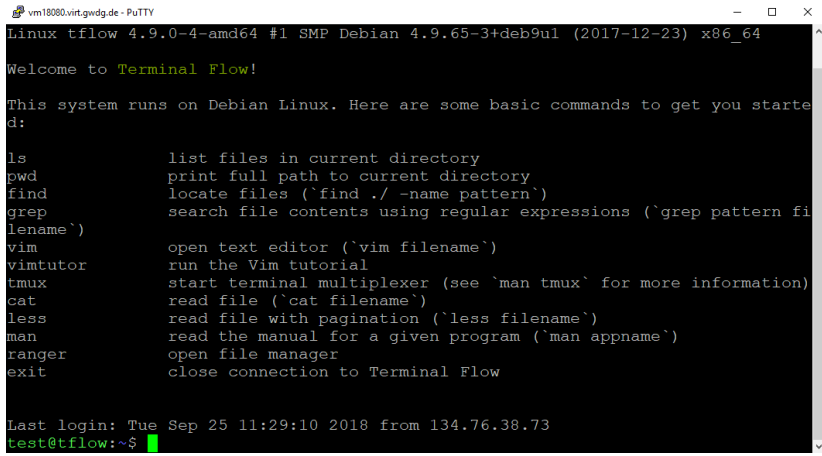

Figure: The Terminal Flow welcome prompt ("MOTD")

## Your Home Directory

```
/home/username/
```
experimental/ public\_html/ tutorials/ work/ .config/ .vim/ .vimrc\_background .latexmkrc .Xauthority

## Command Syntax

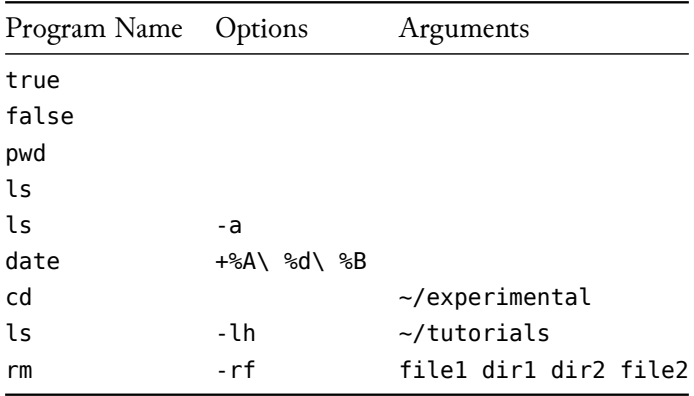

▶ Options are usually available in long form and shorthand; ▶ Shorthand options may be stacked except where they require arguments.

## Shell Basics

- $\blacktriangleright$  The shell is case sensitive
- ▶ Directories are delimited by /
- $\triangleright$   $\sim$  is a shorthand for /home/username/
- ▶ Cursor keys up and down navigate your command history
- ▶ Highlighting with the left mouse button copies to paste bufer
- ▶ Shift + Insert (or the middle mouse button) pastes from buffer (Linux has more than one past buffer; we'll discuss this for Vim)
- ▶ Space delimits between program names, options, and arguments, but can be escaped with  $\setminus$  or by quoting: thesis $\setminus$  final.docx or "thesis final.docx"
- $\triangleright$  CTRL + L clears the screen (in most terminal emulators)
- ▶ Shift + PgUp/PgDn allows scrollback (in most terminal emulators)

## In-Terminal Aid with Programs

▶ Tab completion

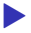

- $\blacktriangleright$  which
	- man

## Manual Sections

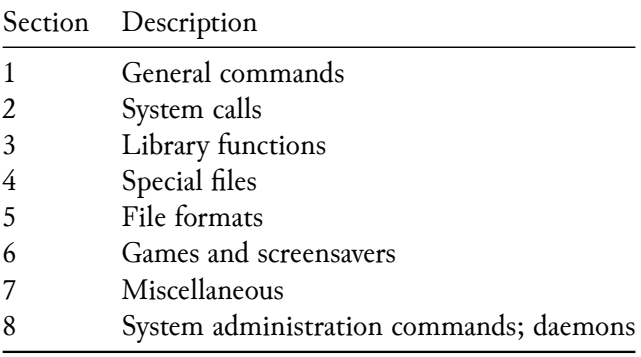

## Navigating less

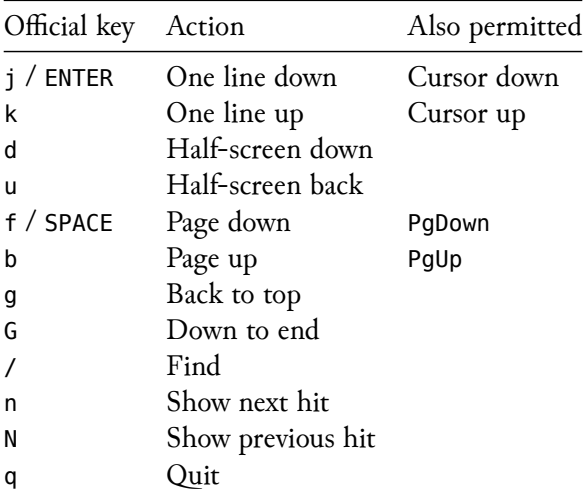

. . . and there is more! See man less.

## grep Options

▶ -i for case insensitive searches

▶ -P for PCRE (Perl Compatible Regular Expression) searches

# PCRE Syntax

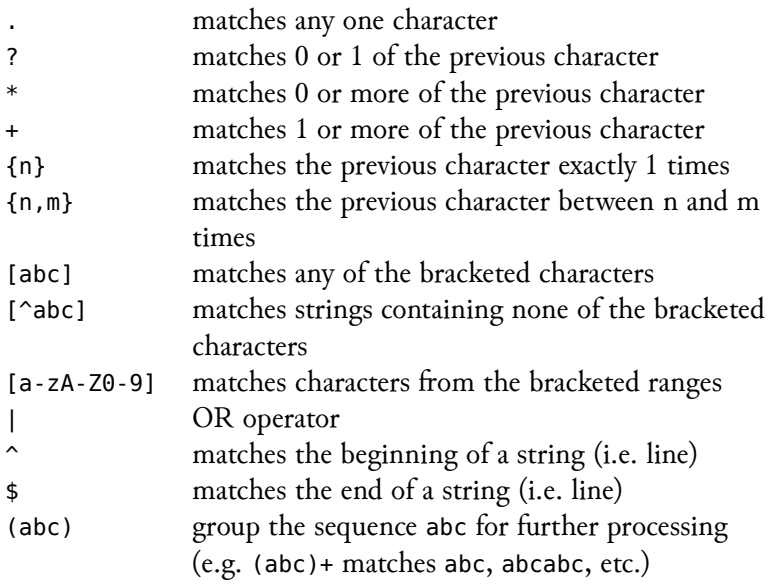

## PCRE Lookaround

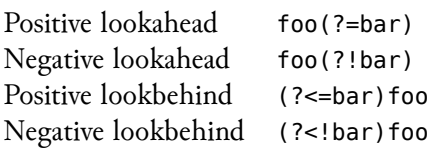

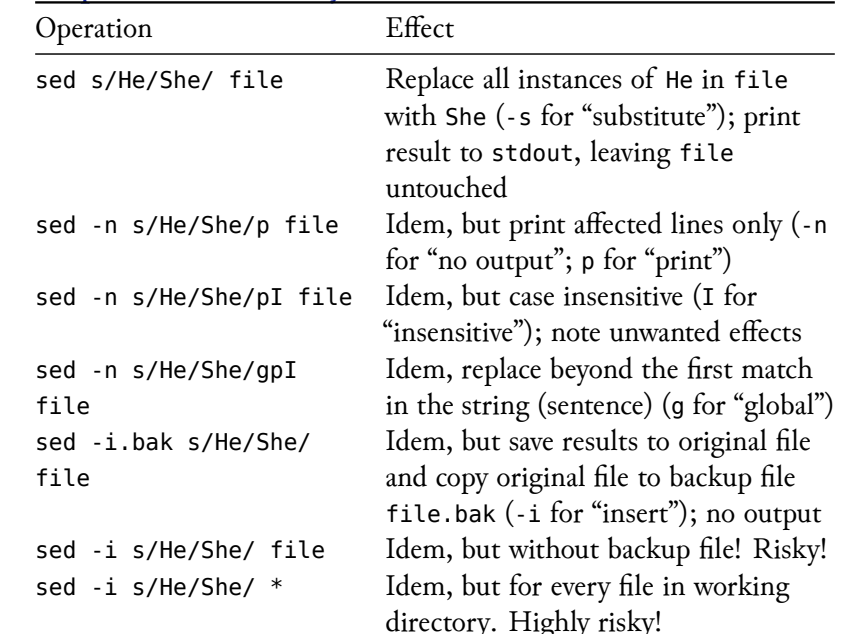

sed Replacement (Risky! Use Vim Where Possible)

## ls -l Long Listing Format

```
test@tflow:~/tutorials$ ls -l
total 2372
-rwxr-xr-x 1 test tflow2018 6519 Oct 12 09:50 biblatex.bib
-rwxr-xr-x 1 test tflow2018 1437 Oct 12 09:50 csquotes.tex
drwxr-xr-x 2 test tflow2018 4096 Oct 12 09:50 img
```
- $\blacktriangleright$  directory yes/no
- ▶ file permissions user/group/others, read/write/execute
- ▶ number of hard links
- $\triangleright$  owner

. . .

- $\blacktriangleright$  group
- $\blacktriangleright$  filesize

#### $\blacktriangleright$  date

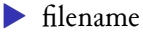

### chmod

Syntax: chmod nnn filename, where

- ▶ the numerical values concern owner ("user"), group, and others respectively
- ▶ each numerical value is an addition of the following values:

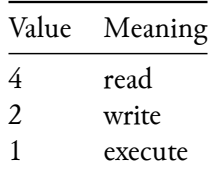

Shorthands are e.g. chmod +x filename to make a file executable by all.